# Moebius: una plataforma docente basada en Software Libre

Rey Míguez, Fernando (ferey@udc.es) Pedreira Andrade, Luis P. (lucky@udc.es) Departamento de Economía Aplicada II Universidad de A Coruña

#### RESUMEN

Presentamos en este trabajo una plataforma -todavía en fase de desarrollo- para dar soporte específico a los materiales expuestos en trabajos precedentes: boletines personalizados  $[1]$  y test aleatorios  $[2]$ . Al integrar también aspectos relativos a la evaluación permite mantener puntualmente informados a los alumnos y profesores de los resultados de las diferentes pruebas que se realizan lo largo del curso.

La plataforma ha sido elaborada integramente basada en Software Libre, dando cobertura a las asignaturas Matemáticas I y II de los Grados de ADE y Empresariales de primer curso, pero puede hacerlo simult´aneamente con cualesquier otra de contenido cuantitativo cara a la docencia y evaluación.

Palabras clave: Personalización; Evaluación; Plataforma docente  $\textbf{Area temática:}$  Metodología y Didáctica.

This work presents a platform, which is still in a developmental phase, in order to provide specific support for some of the material given in previous works: personal bulletins [1], and random tests [2]. Since this platform integrates aspects that are relative to evaluation, it means that both students and lecturing staff can be kept regularly up to date with the results of the different exams that they carry out throughout the course.

The platform has been established exclusively using free software (freeware), covering the subjects of mathematics I and II in the first year of the Business Administration and Business Studies degree courses, although the platform could have been used simultaneously for any other quantitative course content related to teaching and evaluation.

Keywords: Personalization; Evaluation; Teaching Platform **Subject Area:** Methodology and Didactics of Mathematics

# 1. INTRODUCCIÓN

En anteriores trabajos mostramos procedimientos para la realización, de forma individualizada, de boletines [1] y test [2]. Todas las comunicaciones con los alumnos se hacían mediante correo electrónico, también de forma individual, pero esta forma de proceder no estaba exenta de problemas. Ya en [2] hicimos referencia a incidencias con los servidores, as´ı que este curso nos planteamos la necesidad de dar un soporte apropiado a los materiales preparados y que sustituyese a los ya tradicionales envíos por e-mail.

Tras una larga fase de documentación y análisis no exenta de dificultades -debido a nuestra escasa formación informática- fue surgiendo nuestra plataforma que bautizamos como *Moebius*. Aunque inicialmente nació para sustituir las comunicaciones con los alumnos, sobre la marcha ha ido creciendo, incorporando nuevos servicios que hemos considerado de utilidad tanto para profesores como para alumnos.

No presentamos un soporte cerrado, sino una herramienta que está evolucionando dando respuesta a nuevas ideas que van surgiendo, incorporando nuevas posibilidades que pretenden facilitar la tarea docente del profesor, la formación del alumno y también informar adecuadamente de los resultados que se van obteniendo a lo largo del curso. Aunque inicialmente pensamos en construir una página web para este cometido, nos decidimos por un sencillo servidor FTP ya que éste satisfacía plenamente nuestras necesidades, ya que la creación de una página web es mucho m´as laboriosa. De todas formas, no descartamos en un futuro ofrecer un servicio que conjugue ambas posibilidades.

 $Moebius$  es un servidor  $FTP$  en el que se "cuelga" información para profesores y alumnos. Todas las operaciones de mantenimiento y actualización se realizan mediante SSH de forma remota desde nuestro ordenador (cliente). Los usuarios acceden a los materiales disponibles a través de la web. Destacamos que todo el software empleado en su implementación o el que posteriormente se emplea para la introducción de datos al sistema, es libre.

Comenzaremos con algunas cuestiones técnicas relativas al hardware y software empleado, seguidas de una descripción minuciosa de las cuentas de alumno donde se ubica la información, para pasar posteriormente a la operativa de funcionamiento mediante comandos básicos. Haremos finalmente algunas consideraciones generales sobre sus ventajas y posibilidades.

# 2. ALGUNAS CUESTIONES TÉCNICAS

### 2.1. HARDWARE: EL SERVIDOR

No hace falta un superordenador para poder disponer de un servidor permanente. Un PC de los que hay en desuso en nuestros departamentos es más que suficiente. Los requerimientos de software que necesitamos para el sistema operativo que emplearemos -Linux Ubuntu Server- son escasos:

- · 300 MHz x86 procesador
- · 128 MiB de memoria RAM
- · 1 GB de espacio en disco
- · Tarjeta gráfica y monitor con capacidad de 640x480
- · Lectora de CD-ROM

Como puede verse, hace falta poco, muy poco. Pero como no es conveniente ir al límite de lo imprescindible, dado que el coste es escaso, un antiguo Pentium III a 500 Mhz con 128 Mb de RAM nos llegará, y si empleamos un viejo Pentium IV  $a \; 2.4\,$ Ghz con 512 Mb de RAM (como el nuestro hasta hace pocos días), tendremos una máquina con un funcionamiento sobradamente suficiente.

Obviamente necesitaremos una conexión a internet. Nosotros hemos solicitado la activación de una dirección  $IP$  específica en nuestra universidad, asignándosenos 193.144.58.25 3, vinculada al dominio mate.ea2.udc.es. La velocidad de bajada es m´as que de sobra para dar servicio a los aproximadamente cuatrocientos alumnos matriculados en las asignaturas a las que estamos dando soporte. Hemos de decir que la  $IP$  asignada es de las mismas características que la de cualquier conexión a internet de las habituales en nuestros departamentos de la facultad.

La siguiente pantalla muestra las características básicas de nuestro servidor.

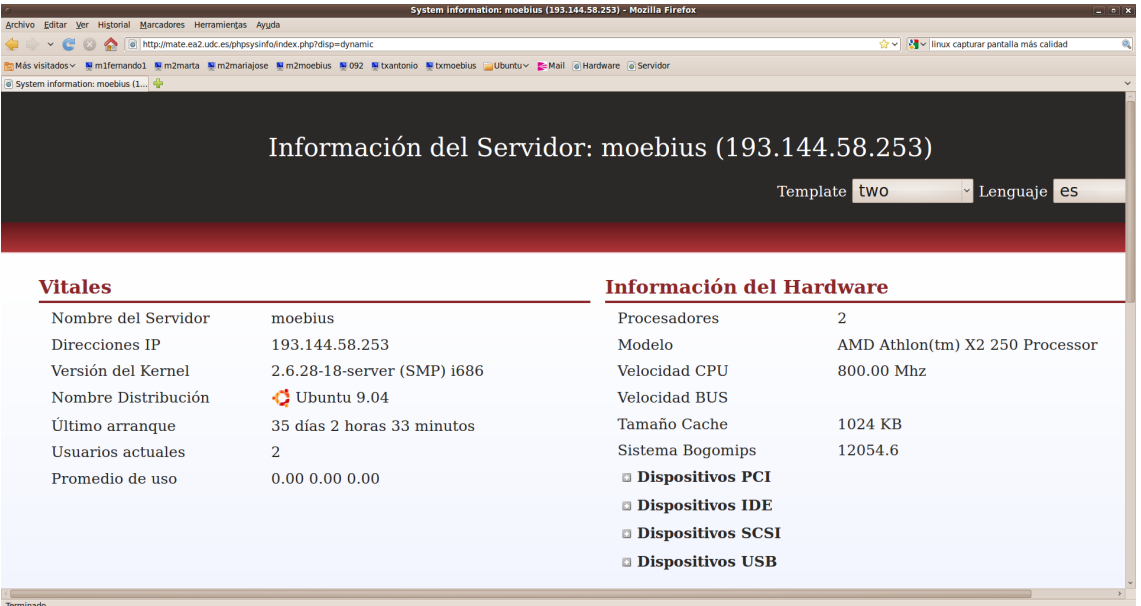

### 2.2. SOFTWARE EMPLEADO

Todo el desarrollo está realizado con *software libre*, concretamente, nuestro servidor trabaja en Linux Ubuntu Server, versión 9.04. Todas las tareas de programación se han realizado mediante scripts en Bash (Bourne Shell Again) que es el intérprete de comandos de la mayoría de distribuciones Linux.

Hacemos una mención especial al lenguaje de programación  $AWK$ , en el que se han apoyado frecuentemente nuestros scripts en Bash. Ha sido especialmente

´util para modificar archivos, buscar y transformar nuestras bases de datos, generar listados, etc.

Para la introducción de datos de alumnos, notas, baremos, etc, se puede usar un editor sencillo de textos; gedit es el editor de texto libre oficial del escritorio GNOME (una de las interfaces de usuario habituales), incorporado a nuestro ordenador personal -que corre bajo Ubuntu Desktop 9.10 - pero hay muchos otros todos perfectamente válidos (pico, nano, emacs, vi...). A veces es cómodo utilizar una aplicación ofimática como una hoja de cálculo, en esos casos hemos echado mano de la suite  $OpenOffice$ , más concretamente de su hoja de cálculo *Calc*.

Para la comunicación entre nuestro ordenador personal (cliente) y nuestro servidor hemos empleado *OpenSSH*, versión libre del protocolo *Secure Shell (SSH)* que permite en un único programa comunicaciones seguras (cifradas) y ejecución de procesos remotos. Como ventaja a˜nadida, apuntaremos la posibilidad de ser empleado parcialmente en entornos no Linux, bien en Windows o Mac OS X, mediante el uso de un software específico denominado  $PuTTY$ , en el primer caso, e incorporado directamente en el segundo en el men´u Aplicaciones>Utilidades concretamente en Terminal.

Finalmente, hemos usado el protocolo de transferencia de archivos FTP (File Transfer Protocol) para la descarga de ficheros de nuestro servidor. Aunque es factible también la escritura, lógicamente nosotros configuramos nuestro servidor FTP inicamente para lectura, restringiendo el acceso mediante clave personal al objeto de dar privacidad a la información que en él colocamos para cada uno de nuestros alumnos y profesores. El acceso al mismo es multiplataforma mediante nuestro navegador habitual, o bien mediante el uso de un software específico, siendo el m´as extendido el Filezilla. Nosotros hemos elegido ProFTPD como servidor FTP, dado que es seguro, flexible, modular y fácilmente configurable, aunque existen otros que pueden emplearse como vsftpd.

### 3. LAS CUENTAS

### 3.1. EL ACCESO

Cada alumno dispone de una cuenta personal a la que accede empleando un login y una clave, que le son asignadas al empezar el curso. El login de los alumnos está compuesto por el nombre de referencia de la asignatura  $(m2 \text{ en este por Matemáticas})$ II) , un identificador de la universidad (udc en nuestro caso de Universidad de A Coruña) y un número de clase al que ya hicimos referencia en [2]. En el caso de los profesores se sustituye el identificador y el n´umero de clase por su nombre, como en el caso del ejemplo. La clave se asigna de forma aleatoria y confidencial a cada uno al empezar el curso.

Para acceder a la cuenta basta introducir la dirección  $FTP$  completa de su cuenta en un navegador:

### ftp://login:clave@mate.ea2.udc.es,

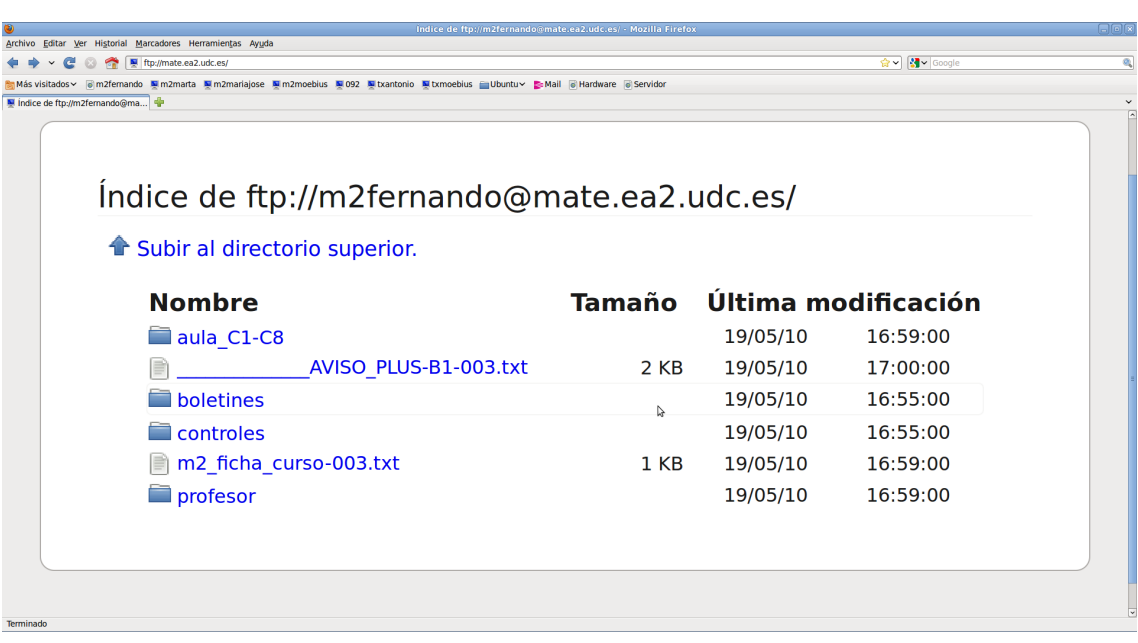

carg´andose una pantalla similar a la siguiente:

El acceso puede hacerse a través de un cliente  $FTP$ , Filezilla por ejemplo

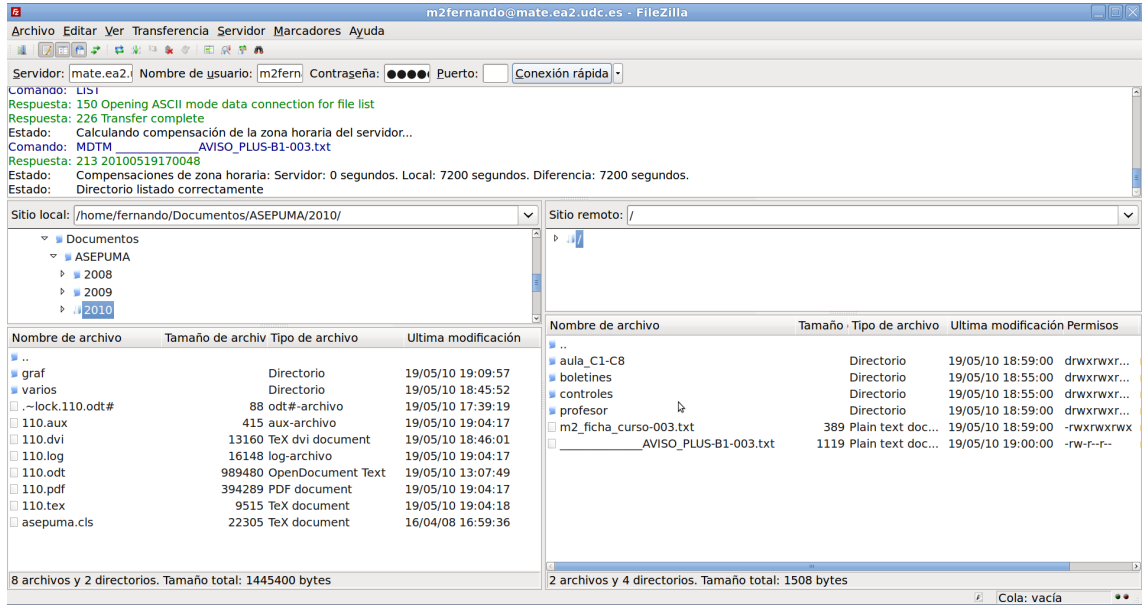

que ofrece m´as posibilidades: descargar directorios completos, almacenar direcciones mediante un gestor de sitios, informar sobre los procesos de conexión o transferencia en curso... Su instalación carece de dificultad y nosotros aconsejamos su uso.

### 3.2. EL FORMATO Y NOMBRE DE LOS ARCHIVOS

Para facilitar la descarga de los archivos, el formato empleado en su realización es de texto plano. Evitamos siempre por comodidad para el alumno el formato PDF, salvo cuando es estrictamente necesario como por ejemplo en boletines y controles en los que aparecen fórmulas matemáticas. Así la descarga es prácticamente instantánea y no precisa de la carga de un programa lector específico de archivos que generalmente ralentiza el proceso de visualización.

Estéticamente el resultado no es tan atractivo pero la información que se facilita es exactamente la misma. Así es como se presentan por ejemplo ahora los resultados de un control,

Moebius: una plataforma docente basada en Software Libre

```
vo Editar Ver Historial Marcadores Herramientas Avuda
\leftarrow \leftarrow \leftarrow \leftarrow \leftarrow \leftarrow \leftarrow.<br>제합시와
.<br><mark>한</mark> Más visitados > 莫m2femando 莫m2marta 莫m2mariajose 莫m2moebius 莫092 莫txantonio 莫txmoebius 합Ubuntu > 합Mail @Hardware @Servi<br>@ftx://mate.ea2.u...22 nota-003.bxt
MATEMÁTICAS II PARA ADE
 SEGUNDO CONTROL
 REY MIGUEZ, FERNANDO
 003 0000 1P
       TTPO
                                  : 037TUS SOLUCIONES : CBB?ABACAA
        LAS CORRECTAS
                                  : CACCBBACAA
        ACIERTOS
                                     6\phantom{1}6FALLOS
                                  \div 3
        DOBLES MARCAS
                                  \pm 1
                                                                                                \trianglerightEN BLANCO
                                  ÷
                                     \thetaNOTA
                                  : 5.25El profesor de la asignatura,
 Fernando Rey Míguez.
```
en contrapartida a la visualización presentada en [2].

En relación con el nombre, los archivos de descarga personales llevan como prefijo el nombre de la asignatura, en nuestro caso m2. Como sufijo y antes de la extensión que identifica el tipo de archivo  $(xt, pdf)$  llevan el número del alumno,  $003$ en el ejemplo. Nos referiremos genéricamente a ellos en el trabajo como *asig* y num.

### 3.3. LOS CONTENIDOS

La cuenta presentada en 3.1 es la correspondiente a un profesor. Tiene los mismos contenido que la de los alumnos pero, adicionalmente, posee una carpeta específica *profesor* a la que dedicaremos un epígrafe aparte. Los alumnos pueden acceder a varias carpetas. En primer lugar a la carpeta que denominamos aula y tiene por extensión los capítulos disponibles para descarga. En ella se encuentran todos los materiales que se emplearán durante las exposiciones teóricas y los boletines de problemas que se resolverán en el aula. Es susceptible de incluir cualquier material adicional que se desee.

Pueden aparecer avisos, bien a título particular o colectivo. Este es el que se corresponde con \_\_\_\_\_\_\_\_AVISO\_PLUS\_B1\_003\_txt

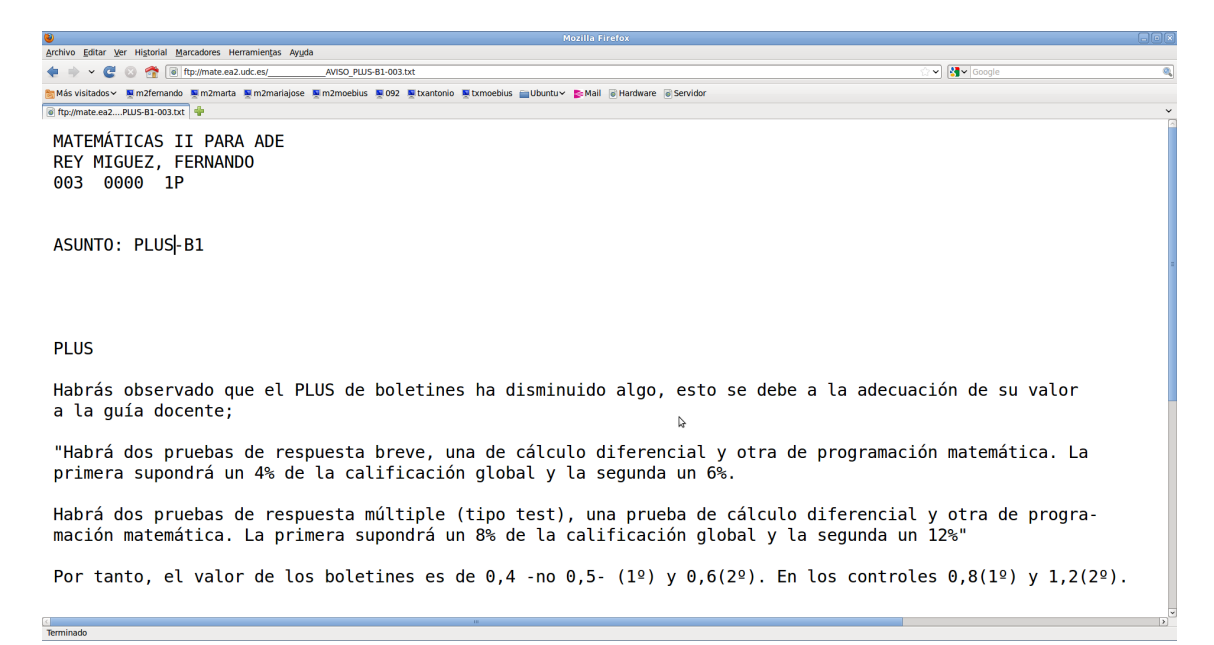

En la carpeta boletines vamos colocando los boletines individualizados a entregar sobre los que ya tratamos detalladamente en [1]. Una vez corregidos por parte de los profesores, en esta carpeta ubicamos las soluciones correctas de los mismos.

En la carpeta *controles* están los detalles sobre los datos concretos de su control; preguntas acertadas, falladas, en blanco, incidencias de lectura... También las soluciones correctas debidamente razonadas. En definitiva, la información asociada a los controles que ya se trató detenidamente en [2].

### 3.4. LA CARPETA PROFESOR

Como indicamos antes, los profesores también disponen de una "cuenta de alumno" de forma que pueden conocer los materiales que están a disposición de los alumnos. Adicionalmente, disponen de la carpeta de profesor en la que se van colocando informaciones de diversa índole.

Así, tras corregir un boletín personalizado e introducir las notas o procesar los resultados de un control, se actualiza la base de datos de los alumnos, que podrá descargarse y visualizarse directamente o ser importada a una hoja de cálculo. Este archivo, contiene información detallada de cada alumno, tanto personal como relativa a sus notas.

En esta carpeta pueden encontrar también las soluciones a los boletines a entregar descritos en [1]. Cuando se coloca para su resolución un boletín personalizado para cada alumno, también se envían a la carpeta de *profesor* todas las soluciones. Desde ese momento el profesor ya dispone de los datos numéricos para su corrección.

Previamente a la realización de un control, se coloca en esta carpeta el borrador provisional para su estudio por parte de los compañeros y su posterior discusión. Tras realizarse, tienen disponible una estadística sobre los resultados del mismo, tanto relativo a las notas globales como de su dificultad, que permitirá a posteriori un estudio detallado sobre las capacidades de los alumnos. Estos últimos encontrarán en su cuenta como mencionamos antes, información detallada sobre el test realizado y las respuestas correctas de su tipo concreto.

Mostramos una estadística tipo de un control, concretamente el realizado este año a nuestros alumnos, correspondiente a cálculo diferencial.

```
ESTADISTICA DEL CONTROL 2
NOTAS
[0,1) @@@@@@@@@@@@@@@@@@ 18
[1,2) @@@@@@@@@@ 10
[2,3) @@@@@@@@@@@@@@@@@@ 18
[3,4) @@@@@@@@@@@@@@@@@@@@@@@@@@@@@@ 30
[4,5) @@@@@@@@@@@@@@@@@@@@@@@@@@@@@@@@@@@ 35
[5,6) @@@@@@@@@@@@@@@@@@@@@@@@@@@@ 28
[6,7) @@@@@@@@@@@@@@@@@@@@@@@ 23
[7,8) @@@@@@@@@@@@@@@@@@@@ 20
[8,9) @@@@@ 5
[9,10) @@@@ 4
```
SUSP. @@@@@@@@@@@@@@@@@@@@@@@@@@@ 111 APRO. @@@@@@@@@@@@@@@@@@@@ 80 TOTAL 191 alumnos

### 4. LOS COMANDOS: FUNCIONAMIENTO

Aunque la plataforma se construyó inicialmente para dar soporte a una asignatura concreta -Matemáticas para ADE de primer curso- se ha rediseñado para dar soporte simultáneamente a varias asignaturas; es multiasignatura. Para poner en marcha una de ellas, genéricamente asig, deberemos introducir los datos de los alumnos (nombre, grupo, DNI, claves), de los profesores, marcar baremos de boletines y controles, datos de la asignatura y profesores; fijar en definitiva todos los

par´ametros necesarios para el correcto funcionamiento. Algunos de ellos son imprescindibles para poner en marcha las cuentas, otros pueden incluirse en el momento que se precisen, como por ejemplo las puntuaciones de la prueba escrita.

Todos los comandos que pueden ejecutarse van asociados a un script en Bash, que son invocados desde la línea de comandos. Su sintaxis es común; un nombre que referencia la operación u operaciones que realizan, seguida de una serie de parámetros, entre los que siempre está la asignatura de referencia. Adicionalmente puede haber otros referidos al número de prueba (boletín o control) sobre el que actúa.

Así, con todos los datos iniciales, la orden

### previo.crear asig

crea todos los archivos intermedios de trabajo en el cliente para la creación de las cuentas, para notas (boletines, controles, examen), para avisos, boletines, controles, aula, estadística, lectora...

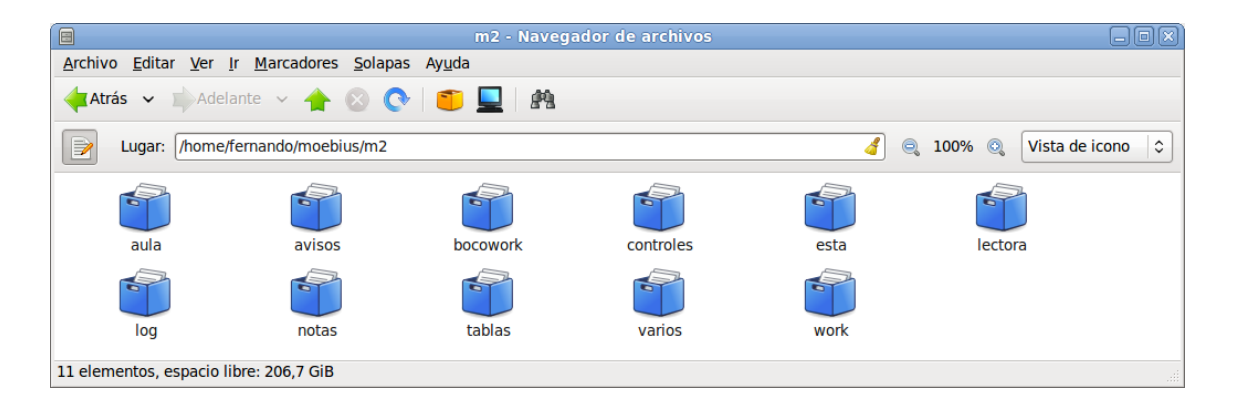

El primer comando que se ejecuta en el servidor se corresponde con la creación de las cuentas

#### crear asig

XVIII Jornadas de ASEPUMA - VI Encuentro Internacional Anales de ASEPUMA nº18:110

13

que establece también la estructura de carpetas dependiendo del tipo de cuenta (alumno o profesor).

Tras estos pasos previos, ya podemos empezar a colocar material. Lo primero de todo es incluir material básico de trabajo. La orden

### aula asig

vuelca el contenido de la carpeta aula de nuestro ordenador (cliente) en las cuentas de cada alumno ubicadas en el servidor. La pantalla que sigue muestra las operaciones realizadas tras invocar aula m2.

Borrando posibles restos de ejecución...

Fijando alumnos...

Preparando nombre directorio...

Copiando archivos...

Replicando...

Comprimiendo archivos...

Emparejando archivos y alumnos...

Enviando archivos...

Borrando archivos temporales...

Desempaquetando archivos...

Colocando réplicas... m2

.....aula C1-C8 en m2fernando/

.....aula C1-C8 en m2udc005/

.....aula C1-C8 en m2udc006/

···

.....aula C1-C8 en m2udc576/

.....aula C1-C8 en m2udc577/

.....aula C1-C8 en m2udc578/

Total 385 hojas Borrando archivos temporales...

Como puede apreciarse, se realizan algunas tareas previas, se envían los archivos al servidor y posteriormente se colocan en las cuentas. Esta operativa es común a todos los comandos desarrollados:

### • Tareas previas

Obviamente depender´an del comando a ejecutar, por ejemplo en este caso se revisa el directorio *aula* para ver los capítulos disponibles y asociar un nombre de carpeta que incluya en su nombre a éstos. En el caso que nos ocupa, están disponible los cap´ıtulo del primero al octavo por lo que el "apellido" de la carpeta aula será C1-C8. Esto facilita al alumno información del contenido de la carpeta sin tener que abrirla. Se fijan también los destinatarios de la información, en este caso todos los alumnos, en otras ocasiones serán sólo los profesores, cuando se envían notas serán solamente los alumnos que han realizado la prueba correspondiente, etc.

### • Envío de información al servidor

La información a colocar en las cuentas, constituida por una colección de archivos se traslada al servidor en bloque -en la jerga informática se dice empaquetada- lo que supone un ahorro de tiempo considerable frente al envío uno a uno. También se envía una archivo de órdenes que indica las operaciones a realizar conjuntamente con una lista de los nombres de los archivos y usuarios destinatarios de la información. En ocasiones algún archivo más de trabajo intermedio.

### • Colocación en las cuentas

XVIII Jornadas de ASEPUMA - VI Encuentro Internacional Anales de ASEPUMA nº18:110

15

La información recibida se desempaqueta y se coloca convenientemente. Puede verse en el ejemplo, como se ha ido colocando en cada cuenta el material de trabajo del aula que ocupa 1.6Mb, constituido por todos los "apuntes" de la asignatura. El tiempo total invertido en esta operación es de  $1m7.873s$  -algo más de un minuto- convirtiéndose en la operación más lenta de todas las que hemos implementado.

Se observa en la ejecución anterior que se colocan 384 hojas y hay 578 cuentas. Esto es debido a que no siempre hay coincidencia entre archivos colocados y alumnos, ya que la base de datos de alumnos se dimensiona por exceso en cada grupo para cubrir posibles incorporaciones tras empezar el curso (segundo y posteriores llamamientos de matrícula) aunque sólo se activan las cuentas en el servidor en el momento que un alumno se incorpora, es decir, los números no asignados no suponen ocupación alguna en el servidor.

Por otra parte, el hecho de replicar la información en cada cuenta supone la existencia de archivos duplicados, a primera vista innecesario. En los primeros desarrollos de la plataforma, el material del aula se encontraba en una cuenta aparte aula común para todos los alumnos, lo que conllevaba usar dos cuentas diferentes. Pensamos que sería más cómodo que el alumno dispusiera de toda la información necesaria en la misma cuenta, cambio que han agradecido. El precio que se paga en tiempo e información redundante merece la pena al ser el primero muy bajo y la segunda, con las actuales capacidades de almacenamiento de los ordenadores, irrisoria.

Algo similar sucedió con la carpeta *profesores*; inicialmente estaba en una cuenta con acceso independiente y en la actualidad se encuentra integrada en la cuenta correspondiente del alumno-profesor, lo que obviamente es mucho más cómodo; una única cuenta para todo. También los compañeros lo han agradecido.

Estos tres pasos descritos son comunes a todas las operaciones que se pueden

efectuar; preparación, transmisión y colocación, cada uno con sus propias especificaciones individuales.

Otra orden invocada frecuentemente es

### fichas asig

que actualiza en el servidor las fichas del curso de cada alumno, archivo con el nombre *asig-ficha curso num txt*, que como podemos imaginar es el más descargado por su parte. También actualiza en la carpeta profesores las notas de los alumnos. En este caso, el tiempo invertido es  $\theta$ m?. 329s, prácticamente instantáneo.

```
Managamental Service Historial Marcadores Herramientas Ayuda<br>Archivo Editar Ver Historial Marcadores Herramientas Ayuda
\leftarrow \leftarrow \leftarrow \leftarrow \leftarrow \leftarrow-<br>-<br>|<mark>4</mark> - Goog
MATEMÁTICAS II PARA ADE
REY MIGUEZ, FERNANDO
 003 00000000 1P
            CURSO
                       B1
                                                         C1C<sub>2</sub>R<sub>2</sub>
                                                        6,755,259,25
                                  8,5PLUS BOL : 0,88
                                                         PLUS CONTROLES : 1,17
                                                                                                     PLUS(0-3) : 2,05
                                                                          \mathbb{R}ASISTENCIA
                             : curso sin completar
 El profesor de la asignatura,
 Fernando Rey Míguez.
```
El macrocomando

#### conosol asig

(abreviatura de control notas y soluciones), ha tardado exactamente  $0m10.455s$  en realizar las siguientes operaciones para 191 controles de la asignatura m2 (el segundo, cuya estadística de resultados se mostró previamente):

- Corregir los controles a partir del archivo que genera la lectora de marcas ´opticas -tarea que antes era realizada por la lectora- v´ease [2]. En la actualidad el archivo es procesado directamente, lo que redunda en mayor control del proceso y comodidad.
- Crear archivos de incidencias con los posibles errores en datos clave, básicamente discrepancias en el DNI indicando, cuando es factible, valores alternativos para facilitar la resolución de la misma.
- Generar las notas y resultados detallados de cada alumno.
- Elaborar estadísticas globales y de dificultad.
- Actualizar la base de datos de notas de la asignatura.
- Colocar en el servidor a cada alumno sus resultados y las soluciones correctas debidamente razonadas, que habrán sido generadas antes de ejecutar este comando.
- Colocar en las cuentas de los profesores la base de datos actualizada de notas y estadísticas generadas previamente.
- Comprobar que no existe información confidencial fuera de sitio.

Hemos implementado más comandos relativos a boletines, controles, avisos... pero no podemos hacer aquí una pormenorización exhaustiva de todos ellos. Se ha restringido la exposición a algunos de ellos que son representativos del conjunto.

### 5. UNA NOTA FINAL

En años anteriores, las operaciones descritas en el último apartado eran realizadas una a una y precisaban de la paciencia y cuidado del operador, siendo algunas

bastante laboriosas. Es obvio -a la vista de lo aqu´ı presentado- que hay una diferencia abismal con la anterior operativa en tiempo, comodidad e integración de contenidos.

Destacamos también la drástica reducción de las incidencias con respecto a la comunicación por e-mail, para los que se ha habilitado una dirección específica webmaster.mate.ea2.udc.es, pero los problemas logísticos que surgen son escasos. Además, el grado de satisfacción de nuestros alumnos con el nuevo sistema es alto.

Otro de los aspectos importantes de la plataforma está su carácter multiasignatura lo que, unido a la velocidad de las actuales conexiones, permitiría la gestión a distancia de las mismas. Esto significa que nuestro servidor Moebius puede dar soporte a asignaturas de otras universidades, por ejemplo, ofrecer boletines personalizados a los alumnos, soluciones para la corrección a los profesores y posterior envío de soluciones. También podrían gestionarse las calificaciones, enviando las mismas en una hoja de cálculo con un formato convenido previamente. La única limitación sería la sobrecarga de la conexión a internet, pero eso técnicamente podría solventarse.

Alternativamente, también se podría ubicar un servidor paralelo en el otro centro, otorgarle los correspondientes permisos y gobernarlo remotamente v´ıa SSH, dado que el servidor, una vez instalado, no precisa un acceso físico directo.

# REFERENCIAS BIBLIOGRÁFICAS

- [1] REY MÍGUEZ, F.; PEDREIRA ANDRADE, L. P. (2008). "Personalización de problemas: hacia un nuevo entorno de evaluación", en Recta@2008 Vol: Actas 16 Issue 1:612.
- [2] REY MÍGUEZ, F.; PEDREIRA ANDRADE, L. P. (2009). "Tests aleatorios: hacia un nuevo entorno de evaluación", en Rect@2009 Vol: Actas\_17 Issue 1: 610.
- [3] VIDAL CORTÉS, J.A. (2002). El Lenguaje de Programación AWK/GAWK.
- [4] SÁNCHEZ PRIETO, S.; GARCIA POBLACIÓN, O. (2008). LINUX, Guía práctica. Ed. Ra-Ma.
- [5] MAKO HILL, B. y otros. (2009). El libro oficial de Ubuntu. Anaya Multimedia.
- [6] RANKIN, K; MAKO HILL, B. (2010). El libro oficial de Ubuntu Server. Anaya Multimedia.